# 何时放入常规bin?

 $/$ 

```
Place the chunk in unsorted 
chunk list. Chunks are not placed 
into regular bins until after they have 
been given one chance to be used 
in malloc. * /
```
▶ 释放时先放到无序bin  $\blacktriangleright$  下次执行malloc时, 放入 所属的常规bin

#### $/*$  place chunk in bin \*/

```
if (in smallbin range(size)) {
 victim index = smallbin index(size);bck = bin at(av, victim index);fwd = bck - fd:
```

```
else
```

```
victim index = largebin index(size);
bck = bin at(av, victim index);fwd = bck - fd;
```

```
if (fwd := bck) {
    /* if smaller than smallest, place first */\textsf{assert}((\textsf{bck->bk->size} & NON MAIN ARENA) == 0);
    if ((unsigned long)(size) < (unsigned long)(bck-&gt;bk-&gt;size)) {
      fwd = bck:
      bck = bck - b'else if ((unsigned long)(size) > =
```

```
(unsigned long)(FIRST SORTED BIN SIZE)) {
```

```
/* maintain large bins in sorted order */size |= PREV INUSE; /* Or with inuse bit to speed comparisons */
 assert((fwd->size & NON MAIN AREA) == 0);while ((unsigned long)(size) < (unsigned long)(fwd->size)) {
        fwd = fwd - f/d:
    assert((fwd->size & NON MAIN ARENA) == 0);bck = fwd - bk;mark bin(av, victim index);
victim->bk = bck;
victim->fd = fwd;
fwd - bk = victim:
bck->fd = victim:
```
0804c000-0806d000 rw-p 00000000 00:00 0 [heap] 0806d000-08090000 rw-p 00000000 00:00 0 [heap] 08090000- $080b2000$  rw-p 00000000 00:00 0 [heap]

#0 \_\_GI\_\_\_sbrk (increment=-4096) at sbrk.c:35 #1 0xb79c4f4f in \_\_GI\_\_\_default\_morecore (increment=-4096) at morecore.c:49 #2 0xb79beedd in sYSTRIm (pad=<optimized out>, av=<optimized out>) at malloc.c:2810 #3 0xb79bfcb5 in \_int\_free (av=0xb7af2440, p=0x808fff8, have\_lock=1) at malloc.c:4196

0804c000-0806d000 rw-p 00000000 00:00 0 [heap] 0806d000-08090000 rw-p 00000000 00:00 0 [heap] 08090000- $080$ b1000 rw-p 00000000 00:00 0 [heap]

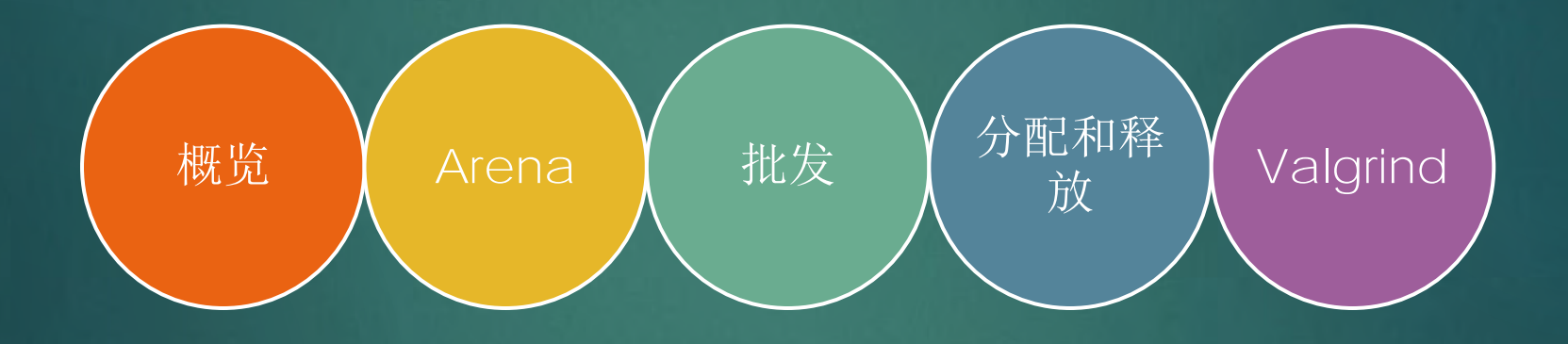

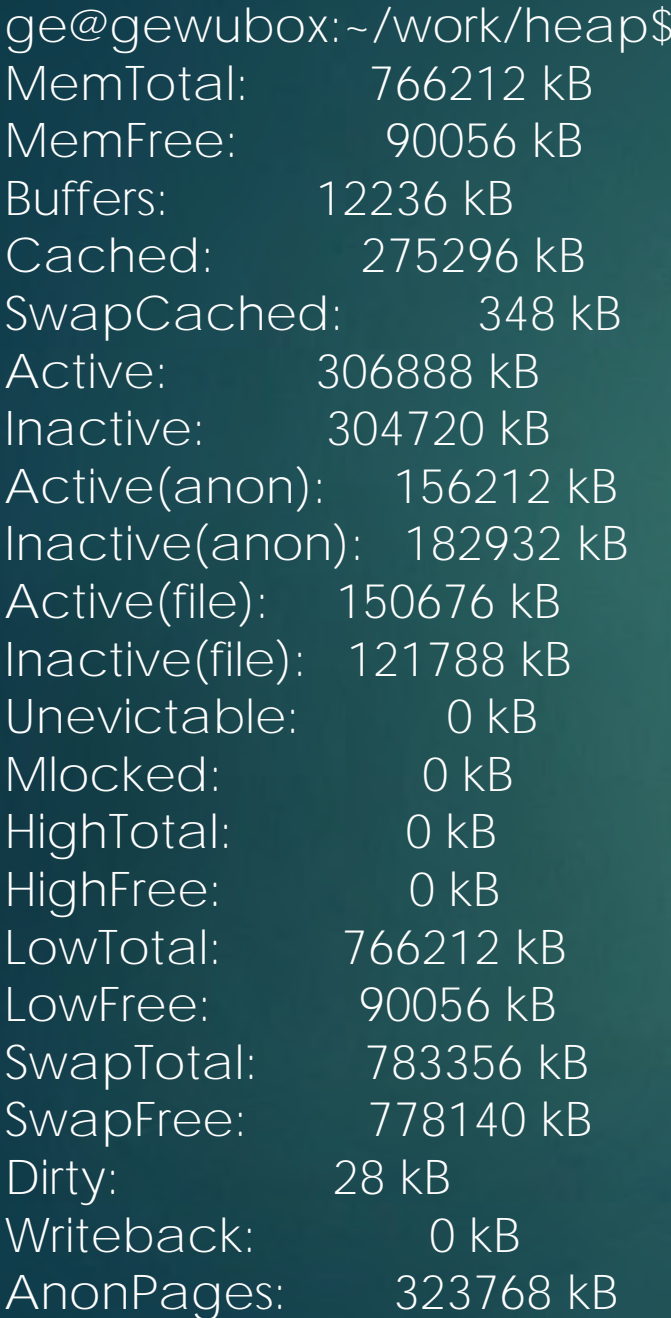

cat /proc/meminfo

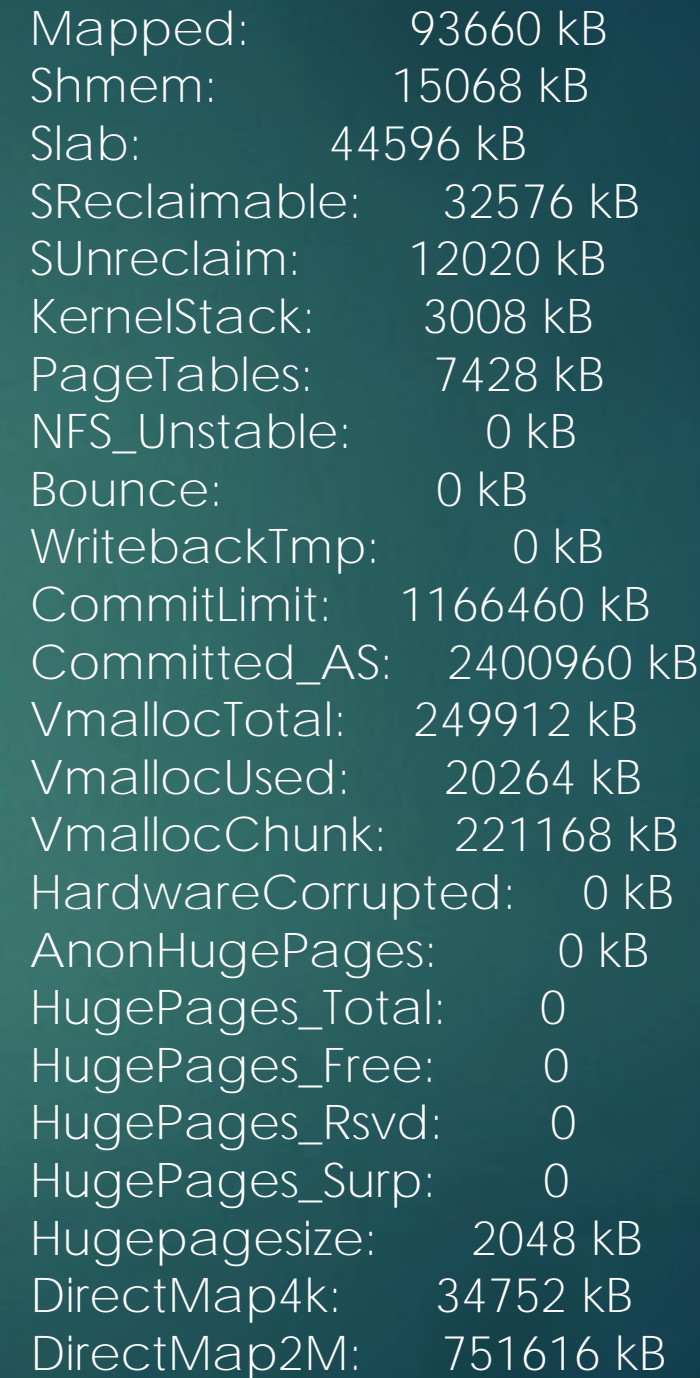

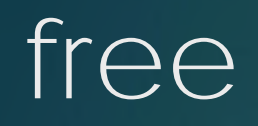

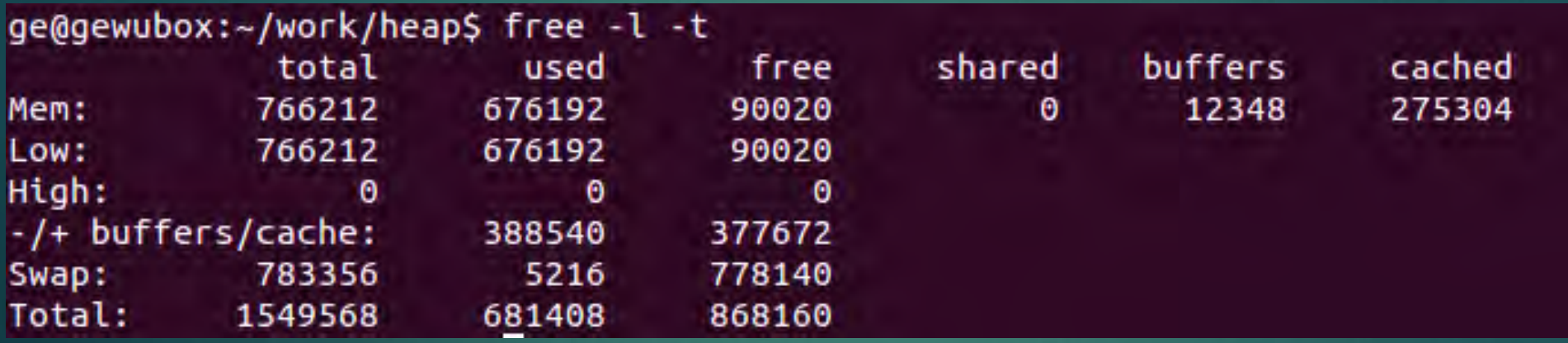

# top

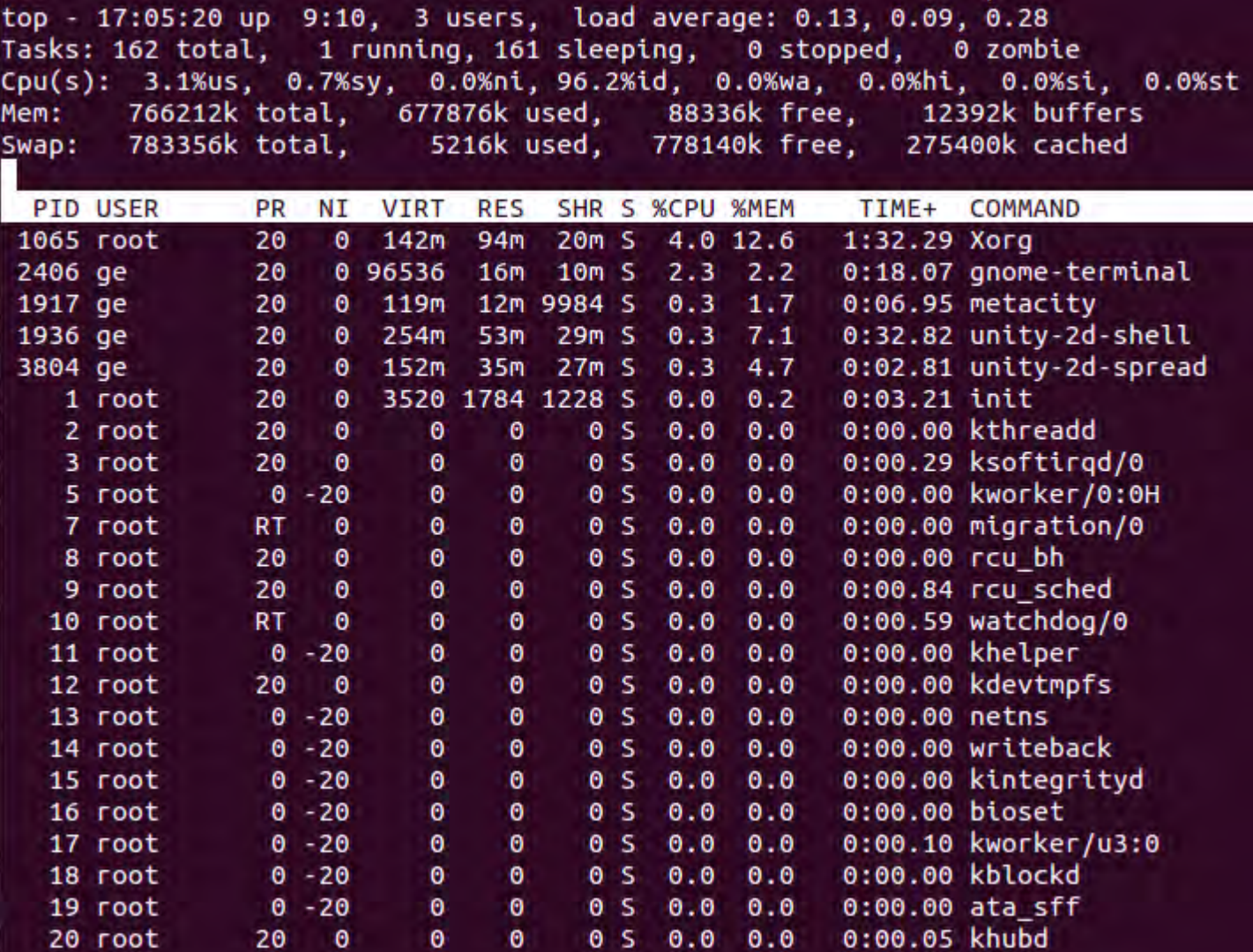

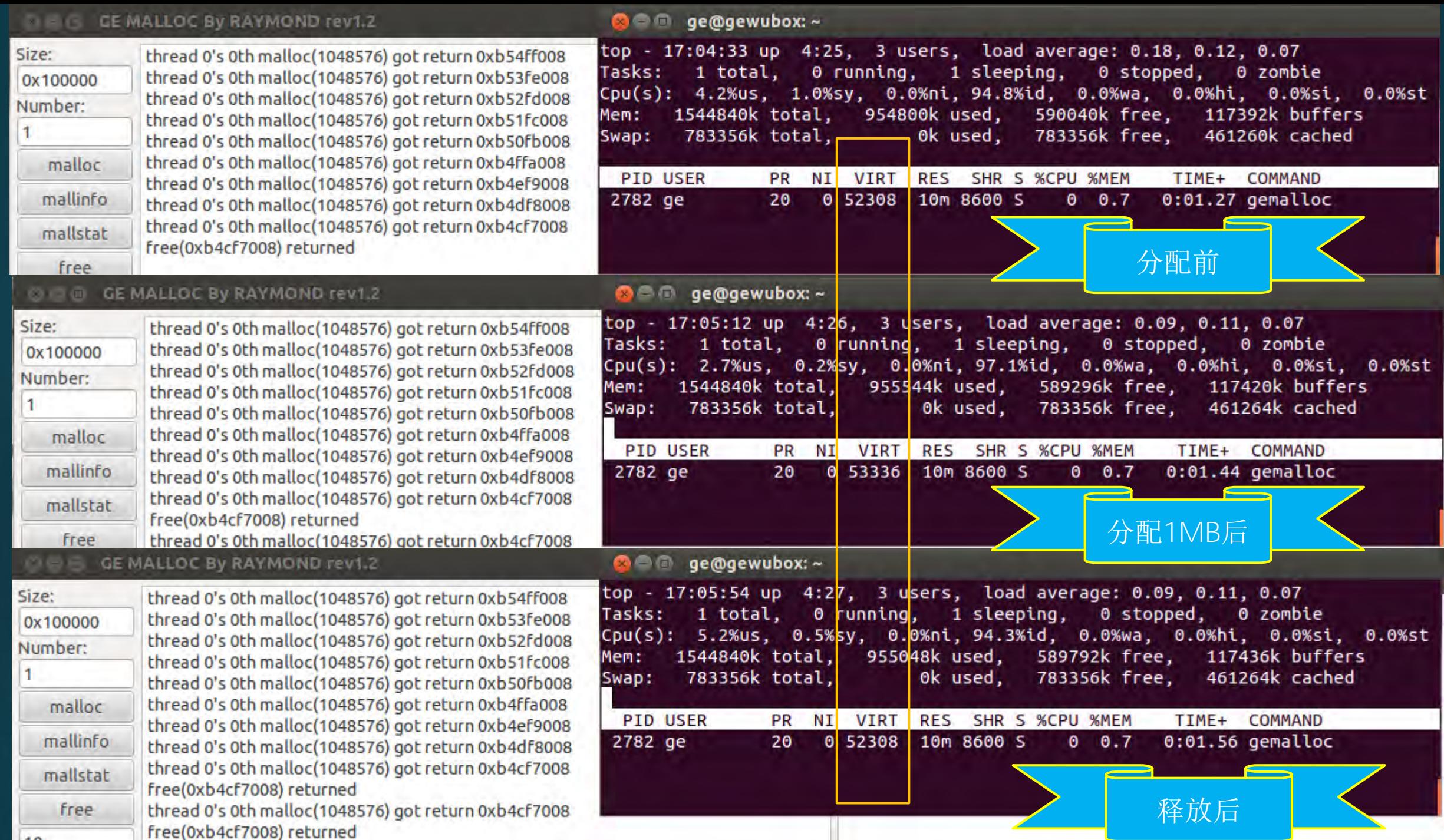

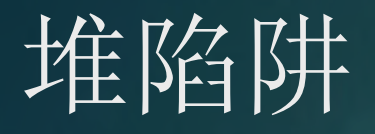

### 多次释放

- ▶ 使用释放后的块
- 释放野指针
- ▶ 溢出

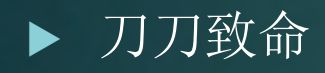

#### **IOActive** OMPREHENSIVE COMPUTER SECURITY SER

### **Understanding the heap by** breaking it

A case study of the heap as a persistent data structure through non-traditional exploitation techniques

Justin N. Ferguson // BH2007

### Understanding the heap by breaking it

A case study of the heap as a persistent data structure through nontraditional exploitation techniques

#### Abstract:

Traditional exploitation techniques of overwriting heap metadata has been discussed ad-nauseum, however due to this common perspective the flexibility in abuse of the heap is commonly overlooked. This paper examines a flaw that was found in several popular implementations of the GSS-API as a method for elaborating upon the true beauty of data structure exploitation. This paper focuses on the dynamic memory management implementation provided by the GNU C library, particularly ptmalloc2 and presents methods for evading certain sanity checks in the library along with previously unpublished methods for obtaining control.

#### Outline:

#### 0. The heap, what is it?

0.1 How the GNU C library implements it 0.2 Heap data structures 0.3 Implementation of heap operations 0.4 Putting it all together

1. Double free()'s

1.1 What is a double free()

1.2 Traditional double free() exploitation

1.3 Oops, it's not 1996 anymore or why that technique doesn't work anymore

## Double Free

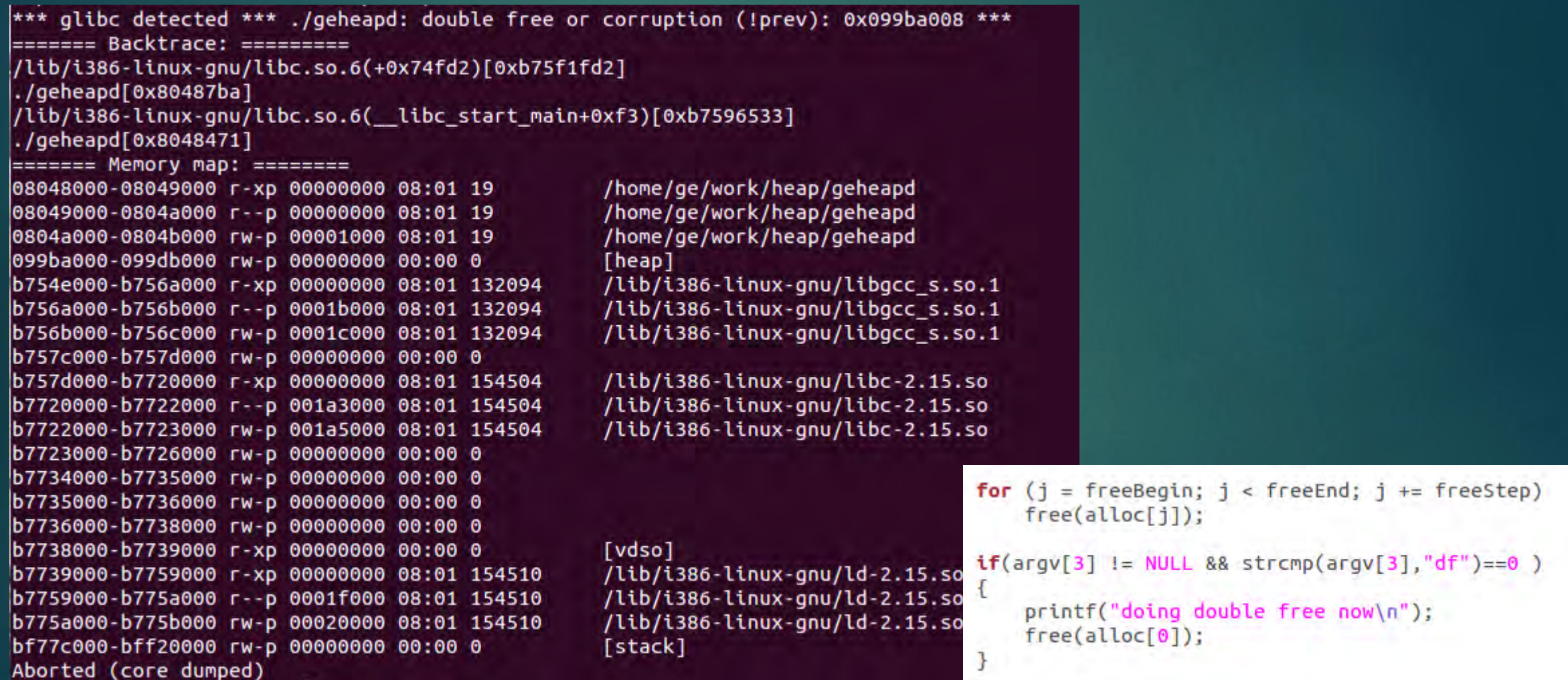

## 第二次释放80字节的块

Program received signal SIGSEGV, Segmentation fault. 0x0804dc8e in \_int\_malloc (av=0x80521a0, bytes=46) at malloc.c:3876 warning: Source file is more recent than executable.

 $3876$  bck->fd = bin;

(gdb) bt

- #0 0x0804dc8e in \_int\_malloc (av=0x80521a0, bytes=46) at malloc.c:3876
- #1 0x0804d734 in calloc (n=1, elem\_size=46) at malloc.c:3633
- #2 0xb79b3753 in ?? () from /lib/i386-linux-gnu/libglib-2.0.so.0
- #3 0xb79b3e6b in g\_malloc0 () from /lib/i386-linux-gnu/libglib-2.0.so.0
- #4 0xb73a7cae in ?? () from /usr/lib/i386-linux-gnu/libpango-1.0.so.0

#15 0x0804987a in append\_list (szMsg=0xbfffe17c) at gemalloc.c:27 #16 0x080498e0 in d4d (format=0x804faa2 "free(%p) returned") at gemalloc.c:40 #17 0x08049a94 in button\_free\_clicked (data=0x0) at gemalloc.c:101

- 释放返回后
- 再分配时非法访问

# 二次释放8字节的块

 $#0$  0x0804e749 in malloc consolidate (av=0xb6000010) at malloc.c:4415

- #1 0x0804dd48 in \_int\_malloc (av=0xb6000010, bytes=513) at malloc.c:3900
- #2 0x0804ea68 in \_int\_realloc (av=0xb6000010, oldmem=0xb60102b8, bytes=512) at malloc.c:4541
- #3 0x0804d2b2 in realloc (oldmem=0xb60102b8, bytes=512) at malloc.c:3489

#20 0xb7a8a2cc in g\_signal\_emit\_valist () from /usr/lib/i386-linux-gnu/libgobject-2.0.so.0 #21 0xb7e3dcaa in gtk\_signal\_emit\_by\_name () from /usr/lib/i386-linux-gnu/libgtk-x11-2.0.so.0 #22 0xb7e082d9 in ?? () from /usr/lib/i386-linux-gnu/libgtk-x11-2.0.so.0 #23 0xb7e13e71 in ?? () from /usr/lib/i386-linux-gnu/libgtk-x11-2.0.so.0 #24 0xb7e0efa0 in gtk\_clist\_append () from /usr/lib/i386-linux-gnu/libgtk-x11-2.0.so.0 #25 0x0804987a in append\_list (szMsg=0xbfffe17c) at gemalloc.c:27 #26 0x080498e0 in d4d (format=0x804faa2 "free(%p) returned") at gemalloc.c:40 #27 0x08049a94 in button\_free\_clicked (data=0x0) at gemalloc.c:101

### 释放返回

再分配时合并块时死循环

Program received signal SIGSEGV, Segmentation fault. 0x0804d049 in free (mem=0xb4cf7008) at malloc.c:3398 if (chunk is mmapped( $p$ )) 3398 (gdb) bt

/\* release mmapped memory. \*/

#0 0x0804d049 in free (mem=0xb4cf7008) at malloc.c:3398

#1 0x08049a7f in button free clicked (data=0x0) at gemalloc.c:99

# Double free招大块

 $/$ Debugging:

\*/

Because freed chunks may be overwritten with bookkeeping fields, this malloc will often die when freed memory is overwritten by user programs. This can be very effective (albeit in an annoying way) in helping track down dangling pointers.

If you compile with -DMALLOC\_DEBUG, a number of assertion checks are enabled that will catch more memory errors. You probably won't be able to make much sense of the actual assertion errors, but they should help you locate incorrectly overwritten memory. The checking is fairly extensive, and will slow down execution noticeably. Calling malloc\_stats or mallinfo with MALLOC\_DEBUG set will attempt to check every non-mmapped allocated and free chunk in the course of computing the summmaries. (By nature, mmapped regions cannot be checked very much automatically.)

Setting MALLOC\_DEBUG may also be helpful if you are trying to modify this code. The assertions in the check routines spell out in more detail the assumptions and invariants underlying the algorithms.

Setting MALLOC\_DEBUG does NOT provide an automated mechanism for checking that all accesses to malloced memory stay within their bounds. However, there are several add-ons and adaptations of this or other mallocs available that do this.

**C** qe@qewubox: ~/work/qeheap

Continuing.

\*\*\* glibc detected \*\*\* /home/ge/work/geheap/gemalloc: corrupted double-linked list: 0xb58037c0 \*\*\* ======= Backtrace: ========= /lib/i386-linux-gnu/libc.so.6(+0x75002)[0xb79bf002] /lib/i386-linux-gnu/libc.so.6(+0x76050)[0xb79c0050] /lib/i386-linux-gnu/libglib-2.0.so.0(+0x4cccb)[0xb7397ccb] /lib/i386-linux-gnu/libglib-2.0.so.0(g free+0x20)[0xb7397f50] /usr/lib/i386-linux-gnu/libgdk-x11-2.0.so.0(gdk\_region\_destroy+0x30)[0xb7794a20] /usr/lib/i386-linux-gnu/libgdk-x11-2.0.so.0(+0x3debc)[0xb77a5ebc] /usr/lib/i386-linux-gnu/libgdk-x11-2.0.so.0(+0x3dfd7)[0xb77a5fd7] /usr/lib/i386-linux-gnu/libgdk-x11-2.0.so.0(+0x3e1b8)[0xb77a61b8] /usr/lib/i386-linux-gnu/libgdk-x11-2.0.so.0(gdk window hide+0xc9)[0xb77a8869] /usr/lib/liboverlay-scrollbar-0.2.so.0(+0x412c)[0xb6e1212c] /usr/lib/liboverlay-scrollbar-0.2.so.0(+0x80f1)[0xb6e160f1] /usr/lib/i386-linux-gnu/libgobject-2.0.so.0(g cclosure marshal VOID VOID+0x8c)[0xb7b211ec] /usr/lib/i386-linux-gnu/libgobject-2.0.so.0(g closure invoke+0x184)[0xb7b1f484] /usr/lib/i386-linux-gnu/libgobject-2.0.so.0(+0x1f0d9)[0xb7b310d9] /usr/lib/i386-linux-gnu/libgobject-2.0.so.0(g signal emit valist+0xcfc)[0xb7b392cc] /usr/lib/i386-linux-gnu/libgtk-x11-2.0.so.0(gtk signal\_emit\_by\_name+0xca)[0xb7e3dcaa] /usr/lib/i386-linux-gnu/libgtk-x11-2.0.so.0(+0x2a7065)[0xb7e08065] /usr/lib/i386-linux-gnu/libgtk-x11-2.0.so.0(+0x2b2e71)[0xb7e13e71] /usr/lib/i386-linux-gnu/libgtk-x11-2.0.so.0(gtk\_clist\_append+0xa0)[0xb7e0efa0] /home/ge/work/geheap/gemalloc[0x8048ffe] /home/ge/work/geheap/gemalloc[0x8049058] /home/ge/work/geheap/gemalloc[0x8049199] /lib/i386-linux-gnu/libpthread.so.0(+0x6d4c)[0xb7afcd4c] /lib/i386-linux-gnu/libc.so.6(clone+0x5e)[0xb7a3b87e] ======= Memory map: ======== 08048000-0804a000 r-xp 00000000 08:01 1835228 /home/ge/work/geheap/gemalloc 0804a000-0804b000 r--p 00001000 08:01 1835228 /home/ge/work/geheap/gemalloc 0804b000-0804c000 rw-p 00002000 08:01 1835228 /home/ge/work/geheap/gemalloc 0804c000-0806d000 rw-p 00000000 00:00 0 [heap] 0806d000-08090000 rw-p 00000000 00:00 0 [heap] 08090000-080b1000 rw-p 00000000 00:00 0 [heap] 080b1000-080d2000 rw-n 00000000 00:00 0 [hean]

# Valgrind

- an instrumentation framework for building dynamic analysis tools
- **Induced** There are Valgrind tools that can automatically detect many memory management and threading bugs, and profile your programs in detail
- You can also use Valgrind to build new tools
- ▶ 安装: sudo apt-get install valgrind

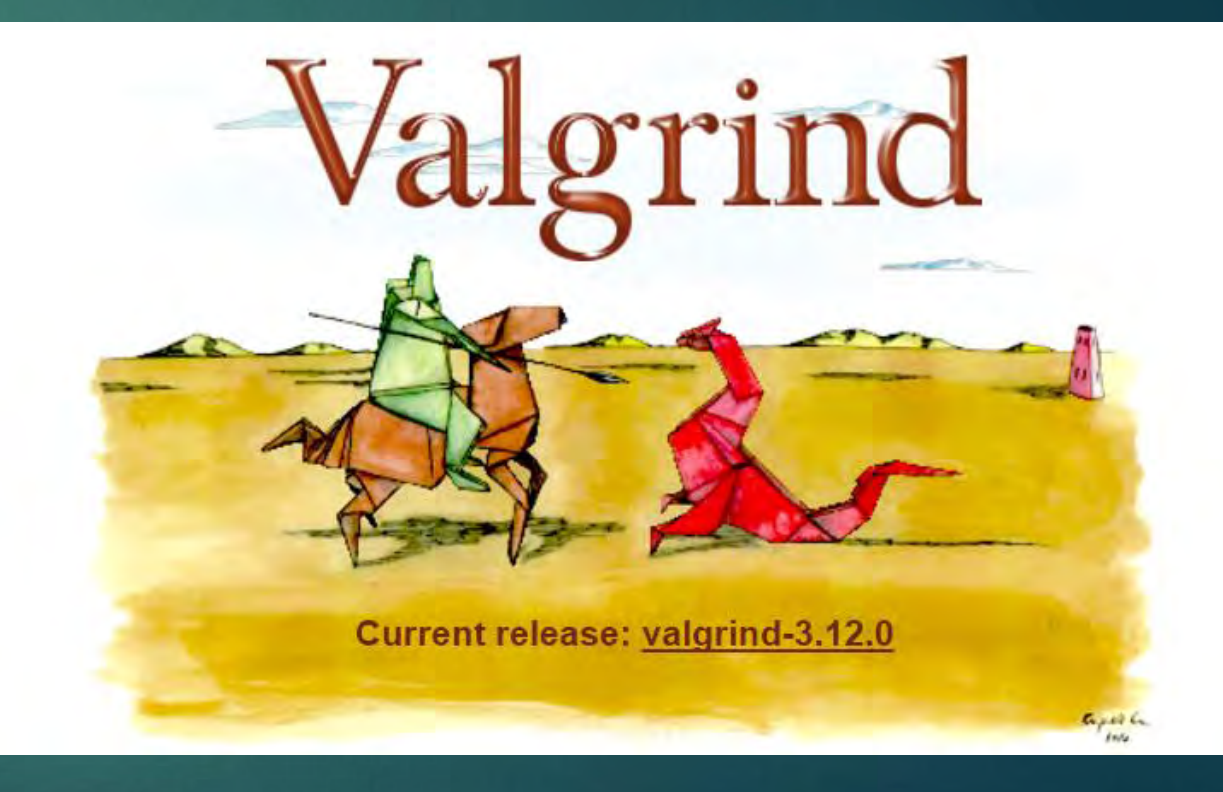

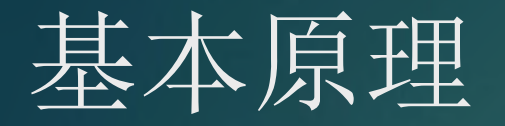

 A program running under Valgrind is not executed directly by the CPU. Instead it runs on a synthetic CPU provided by Valgrind.

Your program is then run on a synthetic CPU provided by the Valgrind core. As new code is executed for the first time, the core hands the code to the selected tool. The tool adds its own instrumentation code to this and hands the result back to the core, which coordinates the continued execution of this instrumented code.

 $\blacktriangleright$  This is why a debugger cannot debug your program when it runs on Valgrind.

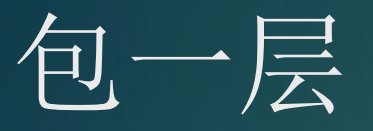

{

}

#### int foo ( int x, int y ) { return  $x + y$ ; }

#include <stdio.h> #include "valgrind.h" int I\_WRAP\_SONAME\_FNNAME\_ZU(NONE,foo)( int x, int y )

int result; OrigFn fn; VALGRIND\_GET\_ORIG\_FN(fn); printf("foo's wrapper: args %d %d\n", x, y); CALL\_FN\_W\_WW(result, fn, x,y); printf("foo's wrapper: result %d\n", result); return result;

http://valgrind.org/docs/manual/manual-core-adv.html#manual-core-adv.wrapping

(gdb) target remote | vgdb

**Dec** gdb prog

valgrind --vgdb=yes --vgdb-error=0 prog

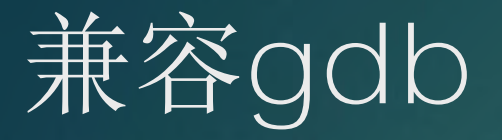

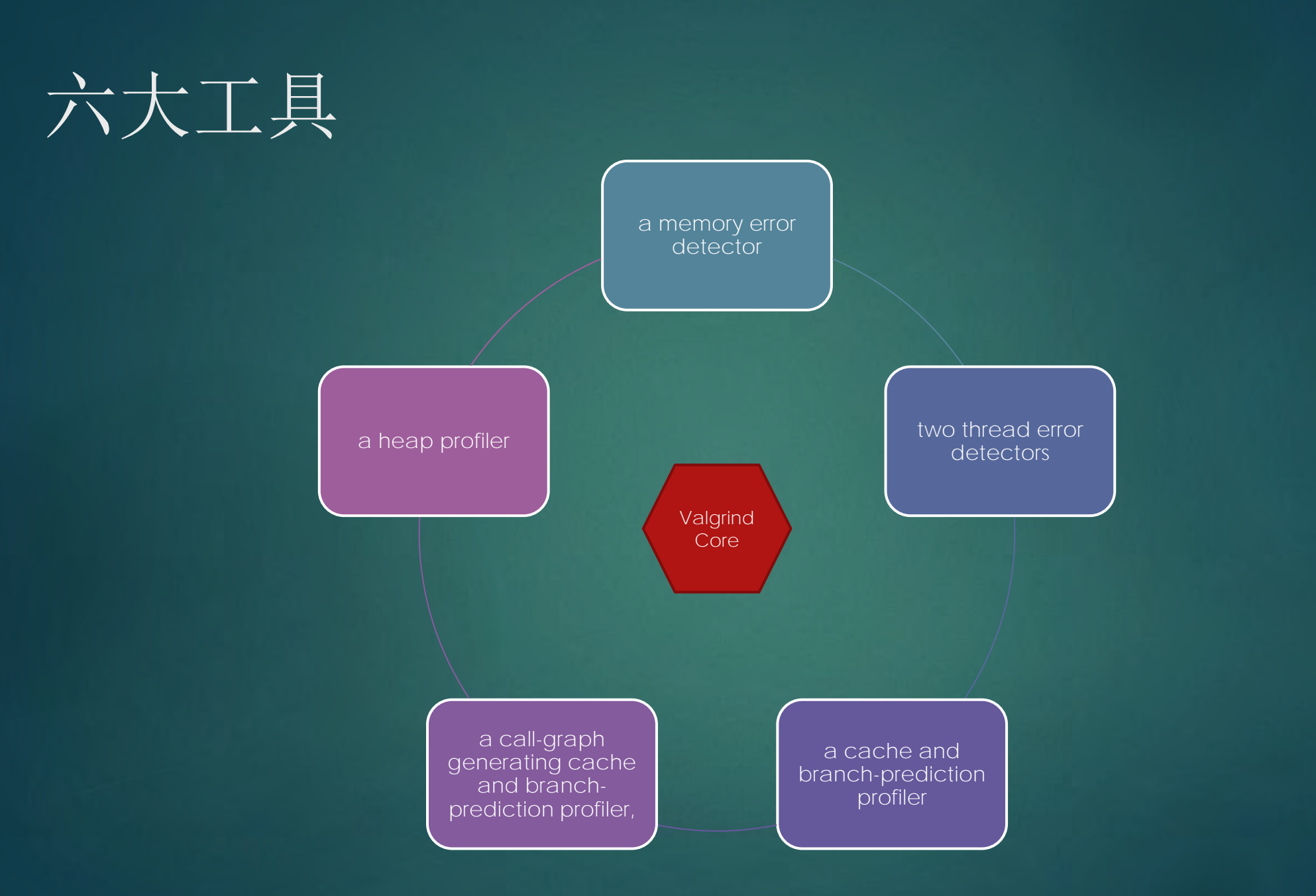

# Memcheck: a memory error detector

- Accessing memory you shouldn't, e.g. overrunning and underrunning heap blocks, overrunning the top of the stack, and accessing memory after it has been freed.
- Using undefined values, i.e. values that have not been initialised, or that have been derived from other undefined values.
- Incorrect freeing of heap memory, such as double-freeing heap blocks, or mismatched use of malloc/new/new[] versus free/delete/delete[]
- $\blacktriangleright$  Overlapping src and dst pointers in memcpy and related functions.
- **Passing a fishy (presumably negative) value to the size parameter of** a memory allocation function.
- Memory leaks.

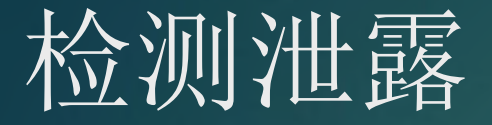

==4724== Warning: client switching stacks? SP change: 0xbe5fa040 --> 0xbed9b270 to suppress, use: --max-stackframe=8000048 or greater  $\equiv 4724=$  $\equiv 4724 =$  $\vert = 4724 =$  HEAP SUMMARY:  $= 4724 =$ in use at exit: 2,000 bytes in 2 blocks total heap usage: 2 allocs, 0 frees, 2,000 bytes allocated  $=4724=$  $\vert = 4724 = 0$  $=4724 == 2,000$  bytes in 2 blocks are definitely lost in loss record 1 of 1  $\equiv$  = 4724== at 0x402BE68: malloc (in /usr/lib/valgrind/vgpreload memcheck-x86-linux.so) by 0x804872F: main (geheap.c:54)  $\equiv 4724 =$  $\equiv 4724 =$  $=4724 ==$  LEAK SUMMARY:  $=4724=$ definitely lost: 2,000 bytes in 2 blocks  $\equiv$  = 4724== indirectly lost: 0 bytes in 0 blocks  $\equiv$  = 4724== possibly lost: 0 bytes in 0 blocks still reachable: 0 bytes in 0 blocks  $\equiv 4724 =$  $\vert = 4724 =$ suppressed: 0 bytes in 0 blocks  $\equiv 4724 = 5$  $=4724 ==$  For counts of detected and suppressed errors, rerun with: -v ==4724== ERROR SUMMARY: 51 errors from 32 contexts (suppressed: 0 from 0)

▶ valgrind --tool=memcheck --leak-check=yes ./geheapd 2 1000 leak

## 泄露报告

==3145== 720 bytes in 9 blocks are definitely lost in loss record 2,943 of 3,217 ==3145== at 0x402BE68: malloc (in /usr/lib/valgrind/vgpreload\_memcheck-x86-linux.so) ==3145== by 0x8049343: do\_malloc (gemalloc.c:57) ==3145== by 0x8049434: button\_malloc\_clicked (gemalloc.c:78) ==3145== by 0x456C242: g\_cclosure\_marshal\_VOID\_VOIDv (in /usr/lib/i386-linux-gnu/libgobject-2.0.so ==3145== by 0x456A726: ??? (in /usr/lib/i386-linux-gnu/libgobject-2.0.so.0.3200.4) ==3145== by 0x4583A18: g\_signal\_emit\_valist (in /usr/lib/i386-linux-gnu/libgobject-2.0.so.0.3200.4) ==3145== by 0x4584442: g\_signal\_emit (in /usr/lib/i386-linux-gnu/libgobject-2.0.so.0.3200.4) ==3145== by 0x40BF289: gtk\_button\_clicked (in /usr/lib/i386-linux-gnu/libgtk-x11-2.0.so.0.2400.10) ==3145== by 0x40C069F: ??? (in /usr/lib/i386-linux-gnu/libgtk-x11-2.0.so.0.2400.10) ==3145== by 0x456C1EB: g\_cclosure\_marshal\_VOID\_VOID (in /usr/lib/i386-linux-gnu/libgobject-2.0.so.0 ==3145== by 0x45692FC: ??? (in /usr/lib/i386-linux-gnu/libgobject-2.0.so.0.3200.4)

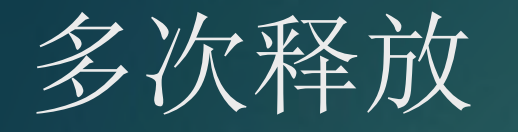

 $= 4727 =$  $\equiv$ =4727== Invalid free() / delete / delete[] / realloc() at 0x402B06C: free (in /usr/lib/valgrind/vgpreload memcheck-x86-linux.so)  $\equiv 4727=$ by 0x8048800: main (geheap.c:69)  $\equiv 4727 = 5$  $\equiv$ =4727== Address 0x41ef028 is 0 bytes inside a block of size 1,000 free'd  $=4727=$ at 0x402B06C: free (in /usr/lib/valgrind/vgpreload memcheck-x86-linux.so)  $=4727=$ by 0x8048800: main (geheap.c:69)  $=4727=$  $= 4727 =$  $\equiv$ =4727== More than 10000000 total errors detected. I'm not reporting any more.  $\equiv$ =4727== Final error counts will be inaccurate. Go fix your program! ==4727== Rerun with --error-limit=no to disable this cutoff. Note  $=4727 ==$  that errors may occur in your program without prior warning from  $=4727 ==$  Valgrind, because errors are no longer being displayed.

valgrind --tool=memcheck --leak-check=yes ./geheapd 2 1000 df

 $=$ =3164== Invalid free() / delete / delete[] / realloc() ==3164== at 0x402B06C: free (in /usr/lib/valgrind/vgpreload\_memcheck-x86-linux.so) ==3164== by 0x80494AE: button\_free\_clicked (gemalloc.c:107) ==3164== by 0x456C242: g\_cclosure\_marshal\_VOID\_VOIDv (in /usr/lib/i386-linux-gnu/libgobject-2.0.so.0.32 ==3164== by 0x456A726: ??? (in /usr/lib/i386-linux-gnu/libgobject-2.0.so.0.3200.4) ==3164== by 0x4583A18: g\_signal\_emit\_valist (in /usr/lib/i386-linux-gnu/libgobject-2.0.so.0.3200.4) ==3164== by 0x4584442: g\_signal\_emit (in /usr/lib/i386-linux-gnu/libgobject-2.0.so.0.3200.4) ==3164== by 0x40BF289: gtk\_button\_clicked (in /usr/lib/i386-linux-gnu/libgtk-x11-2.0.so.0.2400.10) ==3164== by 0x40C069F: ??? (in /usr/lib/i386-linux-gnu/libgtk-x11-2.0.so.0.2400.10) ==3164== by 0x456C1EB: g\_cclosure\_marshal\_VOID\_\_VOID (in /usr/lib/i386-linux-gnu/libgobject-2.0.so.0.3200.4) ==3164== by 0x45692FC: ??? (in /usr/lib/i386-linux-gnu/libgobject-2.0.so.0.3200.4) ==3164== Address 0x6f68e00 is 0 bytes inside a block of size 80 free'd ==3164== at 0x402B06C: free (in /usr/lib/valgrind/vgpreload\_memcheck-x86-linux.so) ==3164== by 0x80494AE: button\_free\_clicked (gemalloc.c:107) ==3164== by 0x456C242: g\_cclosure\_marshal\_VOID\_VOIDv (in /usr/lib/i386-linux-gnu/libgobject-2.0.so.0.32 ==3164== by 0x456A726: ??? (in /usr/lib/i386-linux-gnu/libgobject-2.0.so.0.3200.4) ==3164== by 0x4583A18: g\_signal\_emit\_valist (in /usr/lib/i386-linux-gnu/libgobject-2.0.so.0.3200.4) ==3164== by 0x4584442: g\_signal\_emit (in /usr/lib/i386-linux-gnu/libgobject-2.0.so.0.3200.4) ==3164== by 0x40BF289: gtk\_button\_clicked (in /usr/lib/i386-linux-gnu/libgtk-x11-2.0.so.0.2400.10) ==3164== by 0x40C069F: ??? (in /usr/lib/i386-linux-gnu/libgtk-x11-2.0.so.0.2400.10) ==3164== by 0x456C1EB: g\_cclosure\_marshal\_VOID\_\_VOID (in /usr/lib/i386-linux-gnu/libgobject-2.0.so.0.320 ==3164== by 0x45692FC: ??? (in /usr/lib/i386-linux-gnu/libgobject-2.0.so.0.3200.4)  $=$  =  $-3164$  =  $=$ 

lehîn hîn

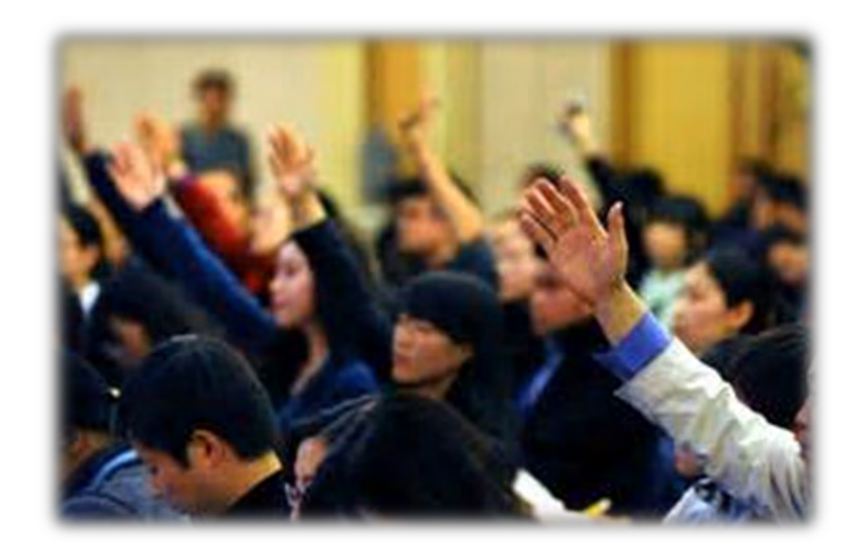

### 切问而近思

### **C++17 was not that great. How can C++20, 23 do better?**

Michael Wong, Codeplay Software, VP of Research and Development

Chair of SYCL Heterogeneous Programming Language **ISOCPP.org Director, VP Head of Delegation for C++ Standard for Canada Chair of Programming Languages for Standards Council of Canada**

**Chair of WG21 SG5 Transactional Memory Chair of WG21 SG14 Games Dev/Low Latency/Financial Trading/Embedded Editor: C++ SG5 Transactional Memory Technical Specification Editor: C++ SG1 Concurrency Technical Specification** http:://wongmichael.com/about

### **Acknowledgement Disclaimer**

Numerous people internal and external to the original C++/Khronos group, in industry and academia, have made contributions, influenced ideas, written part of this presentations, and offered feedbacks to form part of this talk. I even lifted this acknowledgement and disclaimer from some of them.

But I claim all credit for errors, and stupid mistakes. **These are mine, all mine!**

#### **Legal Disclaimer**

This work represents the view of the author and does not necessarily represent the view of Codeplay.

Other company, product, and service names may be trademarks or service marks of others.